# 学生による学生のためのWebプログラミング教材の開発

A Development of Educational Materials of Web Programming by and for SIST Undergraduate Students

# 幸谷智紀\*

# Tomonori KOUYA

Abstract: Dynamic Web programming including various programming languages such as SQL, PHP, JavaScript, HTML and CSS, is too complex to be understood fully by standard undergraduate students in SIST. We therefore have been developping comprehensive educational materials in order to learn Web programming techniques to construct CRUD(Create, Read, Update, Delete) Web application, and then confirmed the effectiveness through real our "JY-OUHOU seminar 2" (seminar for junior undergraduate students) in 2016. In this paper, we describe these educational materials in details.

### 1. 初めに

我々は卒業研究を通じてオリジナルの Web プログラミング テキストを 2 年間かけて作り上げ, 本年初めて実際に「情報セ ミナー2」において使用してその効果を確認した.またその 後,JavaScript, jQuery を利用したファイルの Drag&Drop アツ プロード UI を適用するためのテクニックの解説も追加し, 7 章からなるテキストを Web 教材として完成させた. その内容 は「Web アプリケーション開発入門」として高性能計算研究 室(幸谷研究室)の Web サーバ上で公開されており,

#### https : //cs-tklab .na-inet, jp/phpdb/

において閲覧することができるようになっている.本稿では この教材の狙いと内容について述べる.

本学における Web プログラミングに関係する講義科目と しては,「マークアップ言語」や「Web プログラミング」が用 意されている.また,意欲ある上位学生向けには PBL(Project Based Learning)形式の「Web デザイン特別プログラム」も 1 年を通じて実施されている。しかし、前者の科目を受講した からと言って,Web ページデザインや動的ページ構築が全員 できるようになる訳ではなく, 多くの学生にとってはせいぜ い「ー度は触れた」程度の効果しかない,本科目に限らず,本 学の場合, 教員の努力の割には受講した学生の知識の定着率 は非常に悪いと言わざるを得ない. GPA の高い学生を集めて 毎週2回3コマずつ実施してきた後者の PBL でも, 視覚的効 果を担う HTML, CSS, JavaScript についてはかなりの習熟が見 られるが, せいぜい PBL 11 回分しか使っていない PHP, SOL の理解度は、世間的には高いとは言えない. 本学においては 優秀とされる後者の学生に対してもかような有様であるので, 本学の大多数の学生は実用的なレベルの動的 Web サイトを構 築したこともなければ、その賭場口にもたどり着いていない というのが実態である.

従って,必ずしも人気が高いとは言えない本研究室に集う 3 年生の多くも同様で, 一部例外的にプログラミング能力の 高い学生が1~2名存在していれば良い方である。このような 学生に対して現代の Web プログラマーの人り口に立つ程度の スキルを身に着けさせるには, 相応の教材が必要となる―本 教材はこのような実情の元に構築されたものである.

2017 年 3 月 3 日(金)受理

宇総合情報学部コンピュータシステム学科

本稿では, まず Web プログラミング教材開発の経緯を述べ, 教材の作成方針を論じる.次に、完成した教材の内容を詳細 に解説する. 最後にまとめと今後の展開について述べる.

#### 2. 教材制作の履歴と作成方針

ここでは本資料制作の履歴,Web プログラミング環境につ いての考察, 完成した Web プログラミング教材の方針につい て論じる,

#### 2.1 教材制作の履歴

本教材の土台となったものは 2014 年度の卒業研究<sup>2)</sup> の制 作物である. 既存のテキスト <sup>9)13)</sup> や Web 資料 <sup>5)</sup> から Web プ ログラミングを学んだ卒研生に対して, 幸谷がおおよその作 成方針を示して構築されたものである. しかし、完成したも のは Web サーバにアップロードされたものの,画像の剥落, 解説不足等等, およそ大学のテキストとしてふさわしいレベ ルに到達していなかった.

そのため,2016 年度の卒業研究で再びこの題材に取り組ん だ時には,まず不満足な出来の 2014 年度制作物の訂正作業か ら入る必要があった. またそれと並行して、その後の Web 開 発環境の進化に従って内容を改変し,2016 年度後期に「情報 セミナー2」において実際に訂正・改変した教材を使用する に至った. 更に使用しながら発見したミスや改変すべき事項 を適宜修正し,2016 年度の卒業研究 3)として一応区切りをつ けた. 本教材を使用した結果,市販のテキスト 9 を使用した 場合,統一的な Web アプリを書くためには 12 月初旬まで実 施する必要があったものが,11月末で全課程を終えることが できた. また, 修了者のうち Web 開発未経験の情報デザイン 学科の卒研生も,JavaScript + PHP を用いた卒業研究に取り組 むことができており,一定の効果は上がっていると思われる.

しかしながら,それでも完成した教材には多くの細かい間 題点が残っており,卒業研究終了後の 2 月中旬~下旬にかけ て幸谷が全面的に HTML のレベルから書き直し作業を行った. その結果,ようやく「日本人が違和感をそれほど感じないレ ベル」にまで解説全体をプラッシュアップできた.

従って,本教材はおおよそ幸谷のポリシーに基づくのもの であり, 最終形についても幸谷が全面的に責任を持っている. しかし, 題材として作られた個々の HTML, PHP ソースコード は,JavaScript の後半の部分を除いて殆ど卒研生が自主的に作 り上げていったものである.結果として, 自身の 3 年生の「情

報セミナー2」受講時の記憶に基づいて作られた教材になっ ていることから,「1年前の自分にやさしいレベル」に収まっ ており,「学生による学生のための」Webプログラミング教材 であると言える.

2.2 Web プログラミング環境についての考察と選択

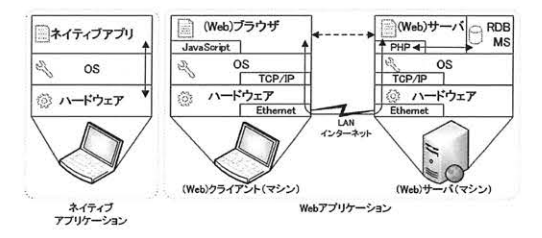

Fig. 1:ネイティプアプリケーションと Web アプリケーション のソフトウェア階層

1990 年代後半に訪れた Web 勃興期の「ホームページブー ム」の時代とは異なり,現在の Web アプリケーションは (Web) ブラウザと Webサーバの間でHTML ファイルのやり取りを行 えば済むというものではない.Web サーバ側には PHR Java, JavaScript, C#, Visual Basic<sup>一</sup> NET などの動的 Web ページを構 築するための言語を駆使したページが介在し,バックエンド に控える RDB(Relational DataBase)システム等とデータのや り取りを行うことが当たり前になっている.プラウザ側でも JavaScript を介して Ajax を利用した複雑な機構を備えたイン ターフェースを提供することが一般的なものとなっている.こ れを図解したものが Fig.1 である.

Hoar ら 10) は、現在の Web 開発は前述した各種言語を自在 に組み合わせつつサイト構築を行う必要があり、魑魅魍魎を 描きつつ調和の取れた絵画作品に仕上がっているボッシュ「快 楽の園」のようだと述べている. 社会的な要請が高まる一方 <sup>で</sup>,学生にも教員にもハードルの高いテーマであり,世界的 には大学における総合的な Web開発コースは縮小傾向にある. 現に, Hoar らが出版したコーステキスト 11) は 1024 ページの 大著であり,O'Reilly から出版されている Robbin Nixon の包 括的な Web 開発テキスト 13) は 2012 年の第 2 版では 556 ペー ジだったものが, 2014 年の第 4 版では jOuery の解説も加え て 780 ページに増加している. 従って, Web 開発を行うため の知識の効率的な習得のためには,現在の開発環境を適切に 取捨選択しつつ、必要最小限の知識から出発し、最短距離で 徐々にハードルを上げていくタイプのコンバクトな教材が不 可欠である.

そこで,2017 年現在の Web 開発環境を考えると,HTML5 や CSS を静的な Web ページ構築に使用し, Web サーバ側に は HTML に埋め込んで利用できる PHP5) を, RDB サーバには フリーで使用できる CS(Client-Server) 型の MySQL 互換のも のを使用するのがスタンダードとしては妥当と判断している. その理由としては、WordPress<sup>16)</sup> や Moodle<sup>17)</sup> を筆頭に有力な CMS(Contents Management System) が PHP + MySQL ベース で提供されていること,それに伴って PHP <sup>や</sup> MySQL 互換の MariaDB<sup>4)</sup>が現在も活発にバージョンアップされているとい うことがあげられる.

これらのソフトウェアに加え, Web サーバとしては現段階 で世界 No.! のシエアを誇る Apache8〕 を同梱した XAMPP for Windows<sup>6)</sup> が Web アプリケーション開発環境の中ではポピュ

ラーであるということから,教材の前提としてはこの XAMPP 環境を想定している. 本研究室が運用している外部 Web サーバ (https://cs-tklab.na-inet.jp/)においても標準的な PHP, MySQL, Apache を使用しており」卒業研究において制作した Web アプリケーションをそのままの形で外部公開できるよう になっている.

Web プログラミング環境としては、XAMPP 以外にも, Windows Server を土台とした SQLserver + C#, JavaServlet 等があ るが,今のところ XAMPP で出来ないことができる,という 事例が見当たらないため、今後もこの Web プログラミング環 境を使っていく予定である.

なお, XAMPP を利用した「情報セミナー2」と卒業研究を ここ数年に渡って続けてきたおかげか、本研究室の4年生が Web プログラミングテクニックを生かした就職を行う事例が チラホラみられるようになっている.

#### 2.3 教材の作成方針

以上の方針に基づいて作成した教材は,後々改変しやすい ように,そして,広報宣伝用に公開することを前提に,全て 静的 Web ページとしてファイル化してある,教材の内容が HTML5 に基づいて構築されていることから、全てのページ も HTML5 でタグ手打ちで作成した. 加えて、現在の Web 閲 覧環境は PC よりスマートフオンが圧倒的に多いことから, 様々な画面サイズに柔軟に対応できる Responsive デザインで あることが望ましい. そのため,静的 Web ページに相応しい Responsive フレームワークとして,Twitter の開発チームが作 り上げた Bootstrap<sup>7)</sup>を利用することとし、卒研生が作り上げ たオリジナルページりの精神を生かしたデザインになるよう, 全てのページを Bootsrap でラッピングして Responsive イヒした

以下, Bootstrap フレームワークを用いて構築した教材作成 の方針について述べる.

HTML ファイルの Coding style の共通化 Bootstrap は様々 なクラスが用意されており,これらを使いこなすことで整った デザインのページを作り上げることができる.半面,機能が 多すぎるので、全てを使いこなすことが難しい。従って、理解 した上で使えそうなところをつまみ食いしながら利用してい くことになり、本教材もそのようになっている。従って、現在 <sup>の</sup> HTML<sup>フ</sup> 7イルが Bootstrap 的に正しいものかどうかは確 信が持てていない.しかし,PC, タブレット,スマートフオ ンの環境下でブラウザ上の見栄えをチェックしながら構築して いるので,大きなミスがない限りこのまま利用していこうと 考えている.

本文にあたる body 部分の HTML 構成を Fig.2 の左図に示す. 各ページは本文のヘッダとフッタを"container-fluid'' クラス の div タグでくくり, ページの上下に前ページ, 次ページ, トッ プページへのリンクを設け,教材を学習していく順番を明確 化してある.

本文については,解説文を p タグでくくり,Web 文書とし ては珍しく,デフォルトで段落開始時の一字下げを行うように した. 卒論執筆時においても Web の悪文書に馴染んでしまっ た学生が Word 文書でも字下げを行わないため,本教材に親 しんだ後は「一字下げがないと気持ちが悪い」と思わせる効 果を狙ったものである.

HTML, JavaScript, PHP のソースコードは "well"クラスの div タグで囲み,実行結果·ブラウザのキャプチャ画面のビッ トマップとは区別しやすいように塗りつぶしてある。またソー スコードは全てビットマップ化し,コピぺ(Copy & Paste)す

るだけで事足りる間の抜けたに実習ならないよう,「手打ちし ながらプログラミング言語のキーワードを覚える」ように心 がけた,

Responsive 化 前述したように,本教材ではソースコードを ビットマップ化しているため,実行画面のキャプチャ画像と同 様に、ソースコード部分も画像用の Responsive 化を行う必要 がある. Bootstrap にはそのための "img-responsive"クラスが 用意されているので,全ての img タグにこれを適用して Fig.2 右図に示すように Responsive 化してある.

結果として, スマートフオンのように狭い画面で閲覧した 時にはソースコードの字が縮小され読みづらくなる. そこで. 画像は全て元サイズのファイルにリンクを貼り, 読みづらい 時には画像をクリックして単独で取り出し,拡大して楽に読 めるように措置した.セミナーの際には,教材の当該ページ をプロジェクタで投影しながら解説するが, その際にもソー スコードだけを単独で取り出すことができるので、この工夫 は重宝すると思われる.

#### 3. Web プログラミング教材の詳細

最終的に完成した 2017 年 3 月現在のページ構成を以下に 示す. 現段階では全 7 章構成で, HTML の基礎から jQuery を 使った Ajax の解説まで行っている,

第0章 はじめに

- <sup>第</sup>1章 静的 Web ページの基礎
- 第 2 章 PHP
- 第 3 章 リレーショナルデータペース(RDB)の基礎

第 4 章 PHP 十データベースのシステム作成

- 第5章 Web アプリケーションシステムの制作
- 第 6 章 JavaScript

完成した Web プログラミング教材のトップページを Hg3 に示す.

以下,各章の内容について簡単に解説する.

第0章はじめに 本章は, Fig.1 を示しつつ, Web アプリケー ションの概要を解説する。本学の学生は抽象的思考が著しく 苦手であるため,このような概念図を要所要所に示すことで, 具体的なイメージとしてシステムを理解し, 自分でも説明で きるようになることが期待できる(大概裏切られるが).

この部分は「情報セミナー2」の最初に幸谷が解説を行い, 次 回以降の受講学生自身による解説と指導に備えるため,XAMPP for Windows の簡単な解説とインストール作業についても触れ ている.

過去に幸谷が行った講義では, Linux サーバのホームディレ クトリに直接 Web ページを記述させる形式を取ったことがあ る. しかし,「情報セミナー2」及び卒業研究では、受講学生 が自分の Note PC を使っていつでもどこでも開発ができる環 境を持っている必要があり,今のところ Windows + XAMPP という選択が better であると考えている.

第1章静的 Web ページの基礎 本章では、静的な Web ペー ジを作るための HTML, CSS, フォームの解説を行う. HTML は大体知っているが、CSSやフォームについてはよく理解し ていない学生が多いので」ここで復習も兼ねて下記の内容を 順次解説し,基礎を固める.

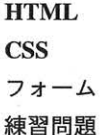

最後の練習問題ではアンケートフォームを作る.以降の章で, このフオームと連携する PHP スクリプトを作り上げていく,

第2章 PHP PHP スクリプトの基礎をここで学ぶ. 本学総合 情報学部の学生は例外なく C プログラミングの基礎は学んで いるため, 標準的な学生であれば, 文法的にはよく似ている PHP プログラミングの基本の習得にそれほど時間はかからな い,それよりは,PHP が Web サーバ側で実行されるという概 念的な理解と, フォームの入カを受け取る流れの理解に時間 がかかるようである.

#### Apache の起動

PHP の基礎 フォーム入力の受け取り ファイルメニユーとチェックボックスの受け取り PHP によるフォームの生成 if 文の使い方 セッション 練習問題

PHP は、現在利用されている Version 5 以降は完全なオブ ジェクト指向言語となっており, 標準的な関数・クラスに限っ ても膨大な機能を備えているため, 全て学ぶことは現実的で はない. ここではフォームの入出力と、今後必要となるログイ ンチェックのために利用するセッション機能,フォームやセッ ションで利用される固定名の配列, 必要最小限の制御文の事 例紹介に留めている.それ以外の機能については,必要に応 じて PHP の公式マニュアル5へのリンクを貼り、解説と具体 例を読み取ることで自主的な学習の役に立つように配慮して いる一最後の練習問題では,本章の解説が理解できているか どうかを確認するため、第1章の練習問題で作成したフォー ムからの入力データの受け取りを行う PHP スクリプトを作成 する.

第 3 章リレーショナルデータベース(RDB)の基礎 MySQL サーバとのデータのやり取りを行うため,ここでは CRUD を 可能とする最小限の RDB の知識と SQL 命令を解説する.

データベースについて 新規データベースの作成 テーブルの作成:CREATE データ型の説明 データの挿入・変更・消去・検索 練習問題

データベースを扱う講義は本学にいくつかあるが、単位を 取得した学生が本研究室に配属されることはあまりない。そ のため、RDB に関する知識は皆無であるという前提の元、集 合論に基づく理論的な解説をしている余裕はないため, 正規 化については全く触れず,データベースとテーブルの作り方,

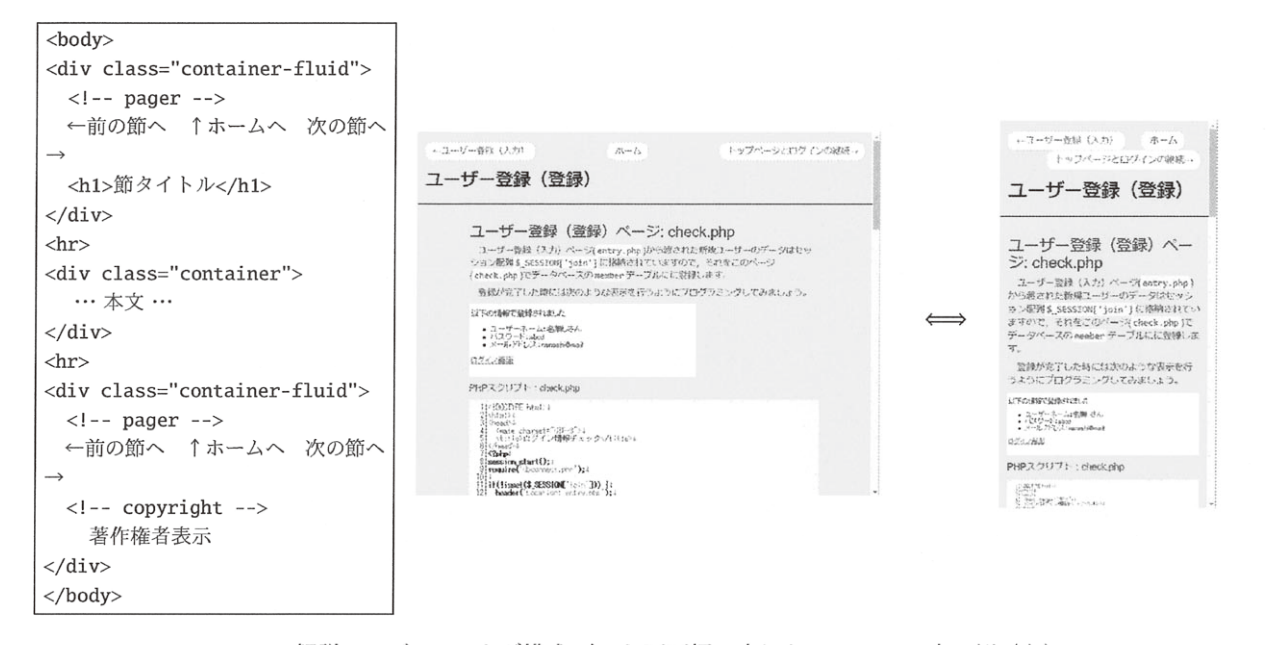

Fig. 2: 解説ページ Body タグ構成 (左) と画面幅に応じた Responsive 表示例 (右)

データ型, CREATE, INSERT, UPDATE, DELETE, SELECT の 単純な使い方のみ解説する. 練習問題では第2章のアンケー トフォームの入力を格納するデータベースとテーブルを作成 する.

第4章 PHP +データベースのシステム作成 本章で初めて RDB と Web サーバをブリッジする PHP スクリプトを作成す る. 第2章, 第3章の解説を薄めにしたため、その内容だけ を踏まえたごく基本的なデータの入出力方法, SQL 文の実行 の仕方を学ぶ.

PHP と MySQL のリンク SOL 文の実行 データベース接続の共通化 練習問題

本章の練習問題では,アンケートの入力を第3章で作った テーブルに格納する PHP スクリプトを作る. SELECT を使っ た集計方法については発展問題としており、各自で考えるよ うにしてある.

市販の Web プログラミングのテキストが分厚いのは、HTML、 CSS, PHP, MySOL の解説が手厚くなるからである. 参考資料 としては良いとしても,「情報セミナー2」の限られた時間内 で Web アプリケーションを作る知識を得るには、必要最小限 の内容に絞って解説を行う必要がある。そのため、詳細な解 説はリンクで外部リソースを示すに留め、ここに至るまでの 解説は極力少なくしてある.

第5章 Web アプリケーションシステムの制作 本章が「情報 セミナー2」で学ぶ内容の集大成となる。ここで構築するの は、シンプルな講義支援システムで、下記の機能を持つもの である.

1. 個人を特定するためのログイン情報管理システム

- 2. 受講生が自分のレポート提出状況を確認するための個 人別提出状況表示
- 3. 管理者を特定し、教材の登録·削除、受講生のレポート 提出状況一覧を可能にする

この機能を持つ Web アプリケーションを構築するために, Fig.4 に示すように 10の PHP スクリプトをくみ上げていく. それぞれの PHP スクリプトの役割を考慮して、アクセス制限 を行う部分もある.

PHP スクリプトと HTML フォームからなる単純な機構だ け学習していても、このような複雑な機構を実現することは できない。面倒でもこの程度のシステムをくみ上げることで、 実用レベルの Web アプリケーションを構築するスキルを得る ことができる.

本章では、システムとデータベースの構造を解説した後、下 記の順にスクリプトを組んでいく.

システムの構造 データベース構造 ログインシステム … index.php ユーザー登録 (入力) … entry.php ユーザー登録 (登録) … check.php トップページとログインの継続 … top\_page.php ログアウト … logout.php 教材管理システム … learning.php 共通する機能をまとめる 教材の消去 … delete.php 課題提出システム … task.php 提出課題の内容変更 … change.php 全体の提出内容の表示 … submission.php システムの改良

途中の「共通する機能をまとめる」では、セキュリティに 考慮し、データベース接続処理を行う PHP インクルードファ

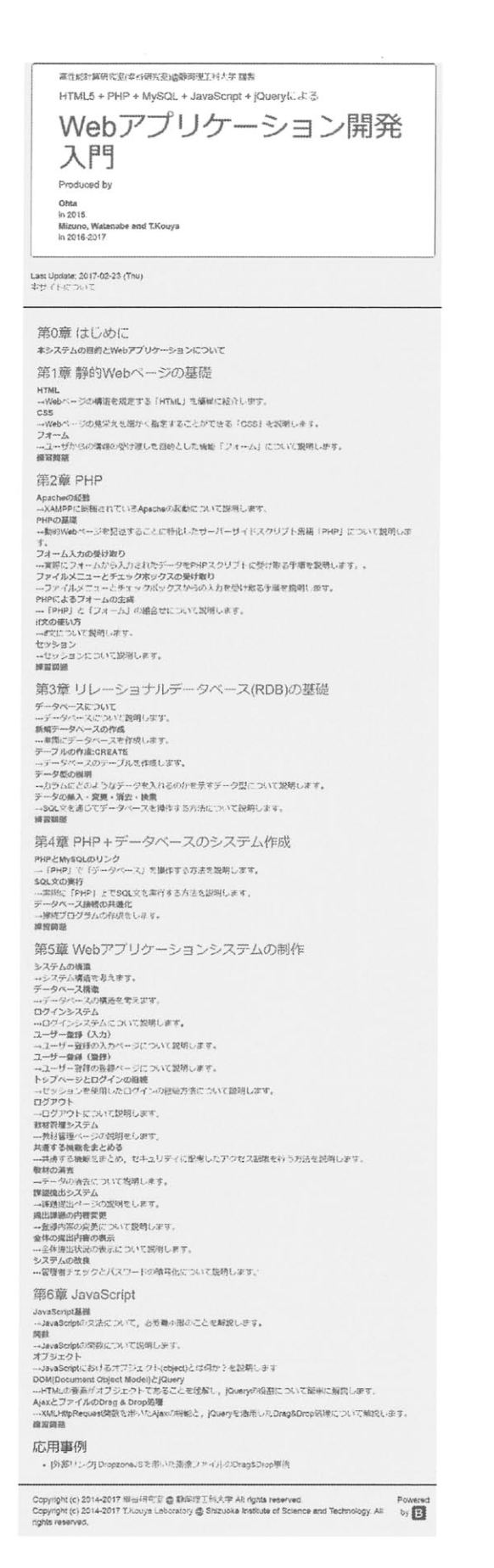

Fig. 3: 「Web アプリケーション開発入門」トップページ

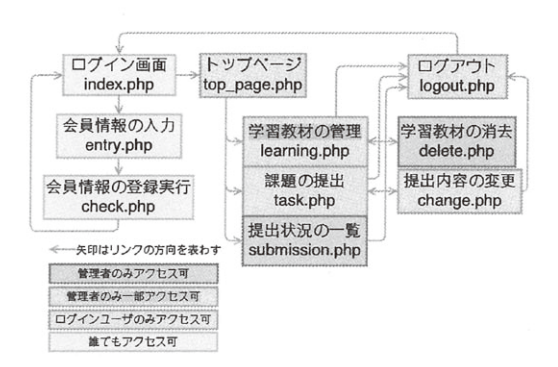

Fig. 4: 教材管理・レポート登録システムの PHP スクリプト 構成

イルへの直接アクセスを禁止する措置について解説した。ま た、最後の「システムの改良」では、パスワードは PHP 5.5 以 降に実装された PHP ファンクションを使って暗号化したもの を利用するように改変し、管理者しかアクセスできない機能 を実現する手法について解説している。このように、既にく み上げた PHP スクリプトを改変しながら実装するようにする ことで、具体的に不足する機能を付け加える作業を体験でき, 自力でシステムの改良ができるようになることが期待される.

第6章 JavaScript 本研究室の「情報セミナー2」では、第 5 章までの内容を学んだところで一旦終了し (9月~11月下 旬), 残りの期間1か月程(12月中旬~1月中旬)かけて自分の プランに基づいて Web アプリケーションを作る「自由制作」 を実施している. これにより, HTML, CSS, PHP, SQL につ いての理解を深めるとともに、どの程度の力量があるかを卒 業研究に入る前に知ることができる.

本教材の第5章までを学ぶことで、卒業研究を実施するため に最小限必要な知識はある程度習得できたとしても、実用的で 見栄えのする Web アプリケーションを作るためには JavaScript の習得が欠かせない. Ajax の利用には不可欠であるし、近年標 準的な JavaScript ライブラリのフレームワークである jOuery についての知識がなければ、グラフを描いたり、使いやすい UI を取り込んだり, JSON データの利用もままならない. こ の不足を補うために第6章を2016年度に追記した.

第6章では、現代的な Web アプリケーションを作るため に必要な JavaScript についての最小限の事項を解説している. HTML を DOM ツリーとして理解する必要もあるため, Fig.5 のように、具体的な HTML の例を使って DOM ツリー化した 図も使用して jQuery のセレクタの解説を行っている。また, XMLHttpRequest 関数や jQuery を用いた Ajax の使い方も具 体例で示している。この部分についてはまだ解説が十分では ないため、今後充実させていく必要がある.

練習問題では、第5章で作った講義支援システムの使い勝 手を良くするため、ファイルアップロード機能を Drag & Drop 操作で実現できるよう改良を行っている.

JavaScript 基礎 関数 オブジェクト DOM(Document Object Model) と jQuery Ajax とファイルの Drag & Drop 処理

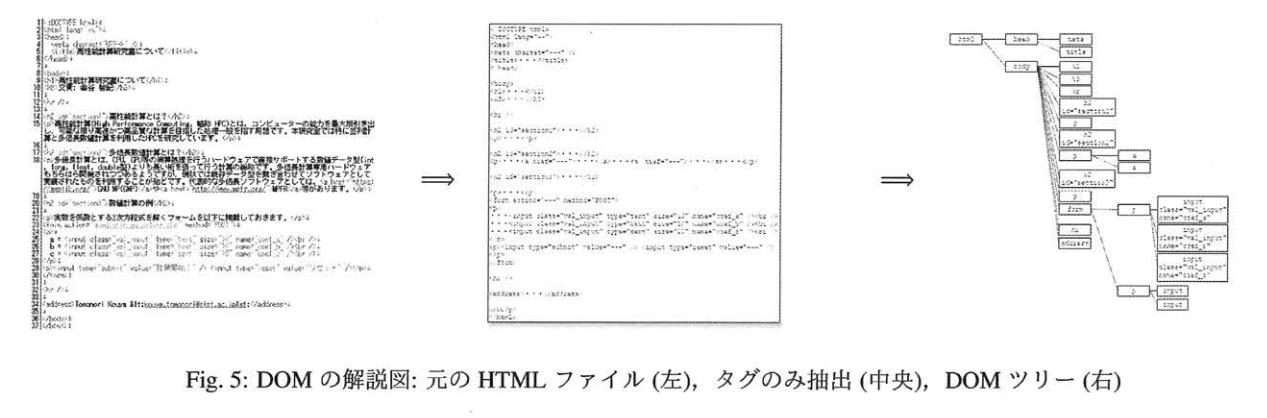

Fig. 5: DOM の解説図:元の HTML フアイル(左), タグのみ抽出(中央),DOM ツリー(右)

#### 練習問題

時間的に「情報セミナー2」で触れることはできない章であ るが、本年度に本教材の旧バージョン1)を使った際には、初 級者には適しているが上級者には退屈な内容であるという意 見も出てきたため,少し背伸びして高度な事例を本章に設け <sup>た</sup>. 願わくば,このような上級者は第 <sup>5</sup> 章までさっさと終わ らせて第6章まで自主的に学び、更に UI を高度化した Web アプリケーションを自由制作や卒業研究で構築できるように なってもらいたいものである.

### 4. まとめと今後の展開

以上,2 年間に渡って構築してきた Web 教材「Web アプリ ケーション開発入門」成立の背景, 作成方針,内容について纏々 説明を行った. 内容的に不満なところは多々残っており、全体 的に手直したとはいえ,記述の不正確なところ,用語の不統 一などがまだ目に付くところがある.しかし,PHP も Version 7 が登場し,MySQL も MariaDB4〕に置き換わりつつ 2017 年 <sup>2</sup> 月に Version 10.2.4 が出ており, これらの最新の開発ツール をまとめた XAMPP for Windows もこまめにアップデートさ れていることから,当面は本教材の内容を大幅に変更する必 要はなく、今後も「情報セミナー2」を通じて目に付くとこ ろ,古くなったところを小修正しつつブラッシュアップして いきたいと考えている.

今後の展開としては、次の4点が挙げられる.

- 1.本教材の「応用事例」として Tips 集を積み上げ, 卒業 研究時における蹟きのフオローをできるようにしてい きたい.
- 2.セキュリティを考慮した統一的なログインシステムを共 有化し,卒業研究で制作された優秀な Web アプリケー ションを動的展示していくと共に, 本教材にその内容 をフィードバックさせていきたい.
- 3. Web 開発環境の延長線上に存在しているネイティブアプ リケーションフレームワークを作り上げていきたい。代 表的なものとしては, IoT 開発に使用される Rasberry PI 等の安価な PC ボードで利用できる node.js<sup>14)</sup> や, node.js 環境下でスマートフオンのネイティプアプリケーション が構築できる Apache Cordova<sup>15)</sup>が挙げられる. これら の開発に資する教材を開発していきたい.
- 4. Deep Learning に適した使いやすい Web システムを構 築したい. 既に NVIDIA DIGITS<sup>18)</sup> や, 一部に Web UI を持っ TensorFlow19〕 が存在するが, ユーザーに適した

カスタム Web ページへのニーズは今後増えることはあ れ、減ることはないと思われる. 卒業研究を通じて実 用的な Deep Learning 込みの Web システムを構築する ノウハウを蓄積していく所存である.

#### 謝辞

本教材開発に携わった歴代の卒研生と, 有益な助言を頂い た閲読者に感謝する.

## 参考文献

- 1) Web 教材「Web アプリケーション開発入門」(旧バージョ  $\mathcal{V}$ ), https://cs-tklab.na-inet.jp/~tkouya/semi/ 2016/phpdb/
- 2) 太田裕之,「PHP と MySQL によるアプリケーション開発 のための教材作成」,2014 年度静岡理工科大学卒業論文.
- 3) 水野祐昭,「3年生情報セミナーで用いる WEB プログラ ミング教材J ,2016 年度静岡理工科大学卒業論文,
- 4) MariaDB, https://mariadb.org/
- 5) PHP, http://php.net/
- 6) XAMPP for Windows, https://www.apachefriends. org<sup>ノ</sup>
- 7) Bootstrap3 公式サイト,http:ノノgetbootstrap . corn<sup>ノ</sup>
- 8) Apache Foundation, Apache, https://www.apache.org/
- <sup>9</sup>)たにぐちまこと,よくわかる PHP の教科書 5.5ver 対応, ソフトバンク'
- 10) Ricardo Hoar & Randy Connolly, The Garden of Earthly Delights: Constructing and Revising a Web Development Textbook, Web Ecucation WWW 2016.
- 11) Ricardo Hoar & Randy Connolly, Fundamentals of Web Development, PEASON, 2015.
- 12) W3C Web Education Community Group, https://www. w3.org/community/webed/
- 13) Rovin Nixon, "Learning PHP, MySQL, JavaScript" 4th ed., O'Reilly.
- 14) node.js, https://nodejs.org/
- 15) Apache Cordova, https://cordova.apache.org/
- 16) WordPress, https://wordpress.org/
- 17) Moodle, https://moodle.org/
- 18) NVIDIA DIGITS, https://developer.nvidia.com/ digits
- 19) Google TensorFlow, https://www.tensorflow.org/